CS Open CourseWare - http://ocw.cs.pub.ro/courses/

#### **Intoduction**

Prezentarea pe scurt a proiectului vostru:

- ce face
- care este scopul lui
- care a fost ideea de la care ati pornit
- de ce credeţi că este util pentru alţii şi pentru voi

This is a game in which players must press in record time a button which corresponds to a random LED which lights up for 1 second on the board for their score to be incremented, else if they select the bad Led the score is decremented the one who will have the highest score, therefore will have touched the most lit Leds in 10 sec will be the winner, if two players have the same score, the one whose average reaction time is the smallest will be the winner. The 2 best will be able to move on to the final where the Leds will be lit for 0.5sec one after the other at random. The name of the winner as well as the score is displayed . this game allows you to have fun alone or in a group by challenging yourself and developing reflexes and speed. }

#### **Descriere generală**

O schemă bloc cu toate modulele proiectului vostru, atât software cât şi hardware însoţită de o descriere a acestora precum şi a modului în care interacţionează.

Exemplu de schemă bloc:<http://www.robs-projects.com/mp3proj/newplayer.html>

Last update: 2022/06/07 pm:prj2022:dbrezeanu:speedgameconcours:start http://ocw.cs.pub.ro/courses/pm/prj2022/dbrezeanu/speedgameconcours/start 10:11

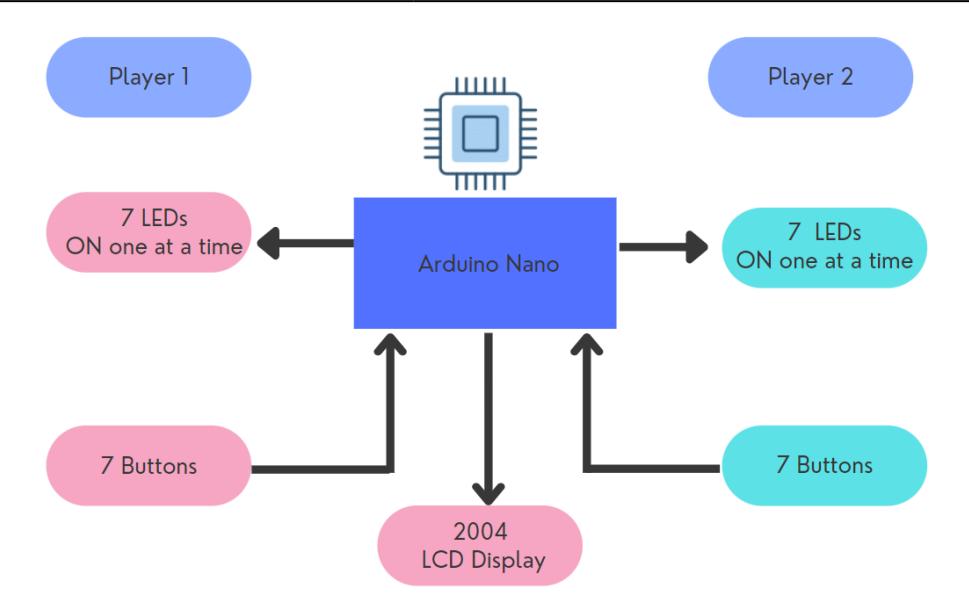

The components interact via the micro-controller, the Buttons are input and the Speaker and lights are the output

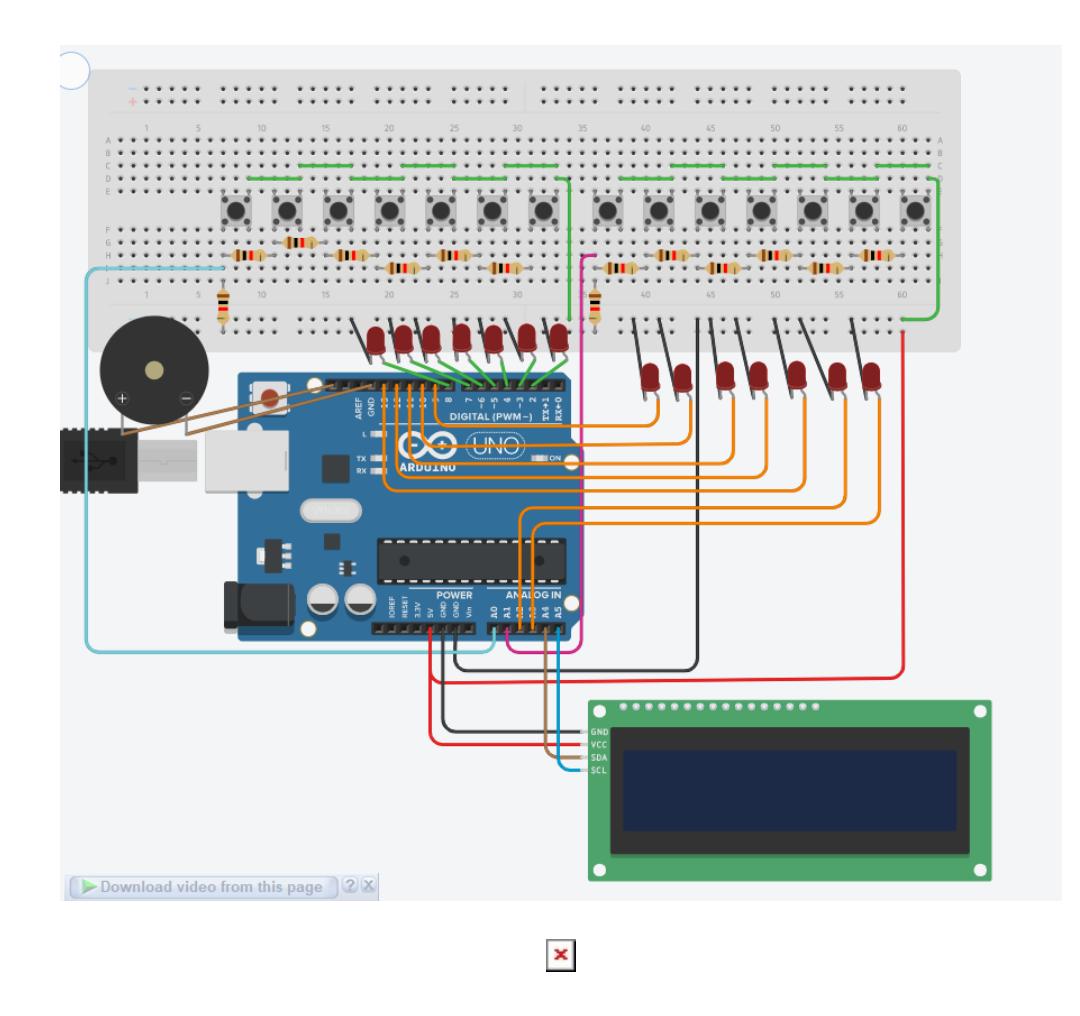

[.](http://ocw.cs.pub.ro/courses/_detail/pm/prj2022/dbrezeanu/speedgameconcours/capture_d_ecran_2022-06-06_225153.png?id=pm:prj2022:dbrezeanu:speedgameconcours:start)

## **Hardware Design**

Aici puneţi tot ce ţine de hardware design:

- listă de piese :
- scheme electrice (se pot lua și de pe Internet și din datasheet-uri, e.g. <http://www.captain.at/electronic-atmega16-mmc-schematic.png>)
- diagrame de semnal
- rezultatele simulării

 $\pmb{\times}$ 

scheme electrice

 $\mathbf{x} \parallel \mathbf{x} \parallel \mathbf{x}$ 

# **Software Design**

Descrierea codului aplicaţiei (firmware):

- mediu de dezvoltare (if any) (e.g. AVR Studio, CodeVisionAVR)
- librării și surse 3rd-party (e.g. Procyon AVRlib)
- algoritmi și structuri pe care plănuiți să le implementați
- (etapa 3) surse şi funcţii implementate

1. initialize the LCD display 2. create variables to save the data 3. declare the pin numbers for LEDs row 1 and row2 4. set the variables to store the time

5. in void setup start communication with serial monitor 6. start the LCD 7. print the data on the LCD 8. Set the LEDs as output using for loop and button pin as input

9. void loop start with showing current time on LCD 10. Turn ON random LED 11. find which led and store the led number in a variable 12. use this variable as a condition ,as same button has to be pressed 13. add score if correct 14. decrease score if not correct

Codes [code\\_1\\_.txt](http://ocw.cs.pub.ro/courses/_media/pm/prj2022/avaduva/speedgameconcours/code_1_.txt) [readme.txt](http://ocw.cs.pub.ro/courses/_media/pm/prj2022/avaduva/speedgameconcours/readme.txt)

# **Rezultate Obţinute**

 $\boldsymbol{\mathsf{x}}$ 

Care au fost rezultatele obţinute în urma realizării proiectului vostru.

# **Concluzii**

The only difficulty was finding LED buttons, 5v button arcades, so I opted for simple buttons without LEDs and separate LEDs. and at the last verification, some buttons didn't work anymore so I just took pictures of final result with 5 buttons.

#### **Download**

O arhivă (sau mai multe dacă este cazul) cu fisierele obținute în urma realizării proiectului: surse, scheme, etc. Un fişier README, un ChangeLog, un script de compilare şi copiere automată pe uC crează întotdeauna o impresie bună .

Fişierele se încarcă pe wiki folosind facilitatea **Add Images or other files**. Namespace-ul în care se încarcă fişierele este de tipul **:pm:prj20??:c?** sau **:pm:prj20??:c?:nume\_student** (dacă este cazul). **Exemplu:** Dumitru Alin, 331CC → **:pm:prj2009:cc:dumitru\_alin**.

[readme.txt](http://ocw.cs.pub.ro/courses/_media/pm/prj2022/avaduva/speedgameconcours/readme.txt)

[code.txt](http://ocw.cs.pub.ro/courses/_media/pm/prj2022/dbrezeanu/speedgameconcours/code.txt)

### **Jurnal**

Puteți avea și o secțiune de jurnal în care să poată urmări asistentul de proiect progresul proiectului.

May 5, 2022: choice of project theme, completion of introduction, general description, parts list

- May 10, 2022: final project code creation
- May 15, 2022: completion of wiring diagram and hardware design
- May 25, 2022: complete software design, make project photos, complete conclusion
- May 27, 2022: Last verfications and download and results

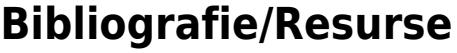

Listă cu documente, datasheet-uri, resurse Internet folosite, eventual grupate pe **Resurse Software** şi **Resurse Hardware**.

[Laboratorul 02.](http://ocw.cs.pub.ro/courses/pm/laboratoare/02)

[Laboratorul 03.](http://ocw.cs.pub.ro/courses/pm/laboratoare/03)

[Laboratorul 04.](http://ocw.cs.pub.ro/courses/pm/laboratoare/04)

[Laboratorul 05.](http://ocw.cs.pub.ro/courses/pm/laboratoare/05)

[How to use LCD](https://search.arduino.cc/search?tab=reference&q=LCD&_gl=1*15vji6s*_ga*MTU0Mzg1NjA4Mi4xNjQ4NDAzNDg3*_ga_NEXN8H46L5*MTY1MzY3ODkxNi4xMC4xLjE2NTM2Nzg5NzYuNjA.)

[PINS](http://https://search.arduino.cc/search?q=PIN&tab=reference)

[Export to PDF](http://ocw.cs.pub.ro/?do=export_pdf)

From: <http://ocw.cs.pub.ro/courses/> - **CS Open CourseWare**

Permanent link: **<http://ocw.cs.pub.ro/courses/pm/prj2022/dbrezeanu/speedgameconcours/start>**

Last update: **2022/06/07 10:11**

 $\pmb{\times}$